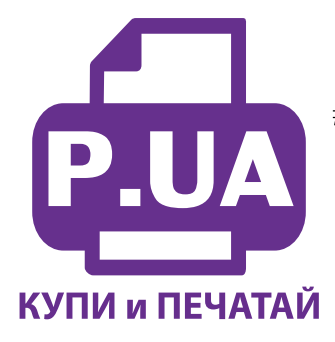

#1 Профессиональный Магазин Расходных Материалов для Принтеров

 $+38(050)$  720 70 70  $+38(067)$  720 70 70 +38 (063) 720 70 70 zakaz $(a)$ p.ua **p.ua**

# **ИНСТРУКЦИЯ**

## **по Установке и эксплуатации Системы непрерывной подачи чернил IS.0121**

- **1. Если вы устанавливаете систему на принтеры Canon МР 630/640 прочтите дополнительную информацию на стр.4.**
- 2. Вызовите печатающую головку в положение замены картриджей, открыв крышку принтера. Отключите шнур питания. После этого печатающую головку принтера можно перемещать вручную. Извлеките картриджи из принтера.
- 3. Картриджи СНПЧ поставляются без чипов (электрических плат). Вам нужно аккуратно срезать тонким острым ножем крепления чипов на оригинальных картриджах (фото 2) и установить их на картриджи СНПЧ. Постарайтесь не повредить чипы. Каждый чип соответствует определенному цвету, поэтому устанавливая их на картриджи СНПЧ, следите за строгим соответствием цветов. Перед установкой чипов снимите транспортные колпачки с картриджей (фото 3). Плотно прижмите чипы по направляющим выступам на картриджах СНПЧ (фото 4), при помощи зажигалки или паяльника аккуратно распаяйте направляющие чипов, не нагревайте сами чипы, это может их испортить. Не применяйте клей для фиксации чипов.
- 4. Следующим шагом будет заправка системы чернилами. Перед этим перегните шлейф в любом месте и зафиксируйте его биндером (фото 5). Откройте резиновые заглушки заправочных (больших) отверстий (фото 6). При помощи шприцов (используя шток шприца в качестве лейки) заполните емкости доноры соответственно обозначенным цветам примерно на 80-90% (фото 7). Заглушки вентиляционных отверстий при этом должны быть закрыты (на фото 6 обозначены стрелками).. Не перепутайте черные цвета, первый по порядку - черный фото (WWM-С11В), четвертый - пигментный (WWM-С10BP) (соответствует картриджу PGI 520Bk). Расположение цветов на фото может отличаться от расположения цветов вашего принтера. После заправки закройте заправочные отверстия и откройте вентиляционные.

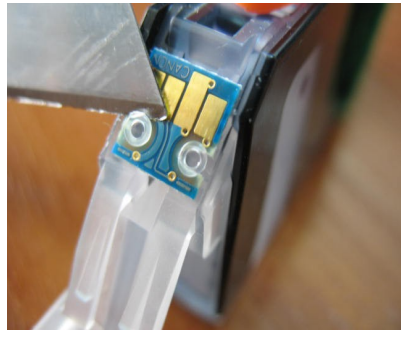

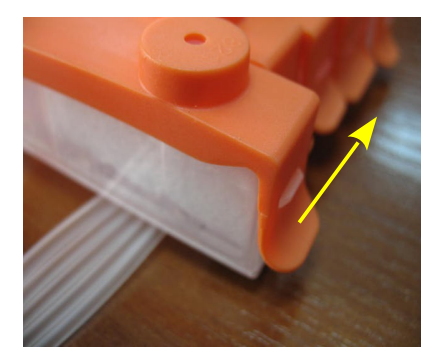

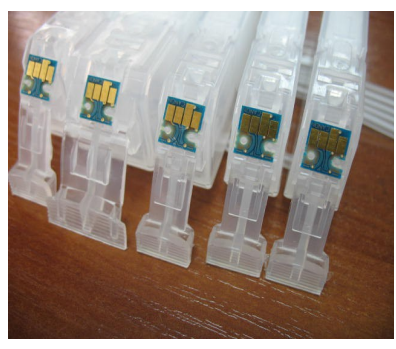

*фото 2 фото 3 фото 4*

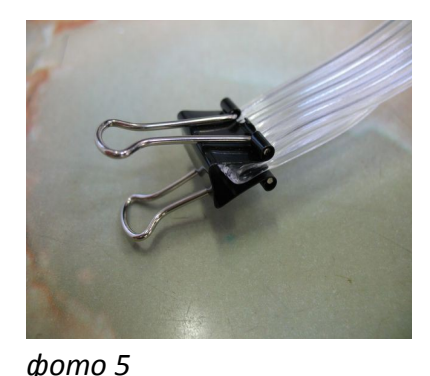

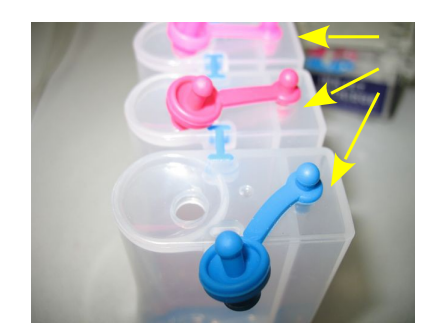

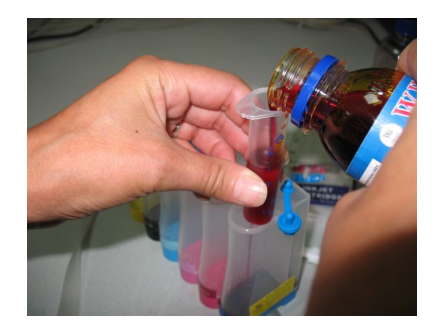

*фото 6 фото 7*

- 5. В вентиляционные отверстия установите шприцы с выдвинутыми штоками (фото 8) в строгом соответствии с цветами, используемыми при заправке емкостей. Снимите зажим со шлейфа. Медленно начните задвигать поршень одного из шприцов, картриджи при этом должны находиться выходными отверстиями вверх. Чернила по шлейфу начнут заполнять картридж. Заправка картриджа считается законченой, когда из выходного отверстия будут поступать чернила (фото 9). При этом сразу же прекратите давление на поршень шприца, и немного ослабьте его. После этого можно извлечь шприц.
- 6. В том же порядке заполните все остальные картриджи. Будьте внимательны, чернила не должны пролиться и попасть на чипы.
- 7. Если вы выполнили все операции правильно, чернил в отсек стабилизации давления должно быть минимальное количество (фото 9), это очень важно для стабильной работы системы.

### **Установка системы на принтер**

8. Установите картриджи СНПЧ в принтер в соответствии с обозначеными на каретке цветами, перед этим переверните их и убедитесь, что чернила не капают из выходных отверстий картриджей, это очень важно. Если это происходит промокните остатки чернил салфеткой. Не сдавливайте картриджи с боков. При установке чернила не должны вытекать из выходных отверстий картриджей. Проследите, чтобы прижимные рычаги картриджей защелкнулись до конца (фото 10). В противном случае, принтер может не распознать картриджи.

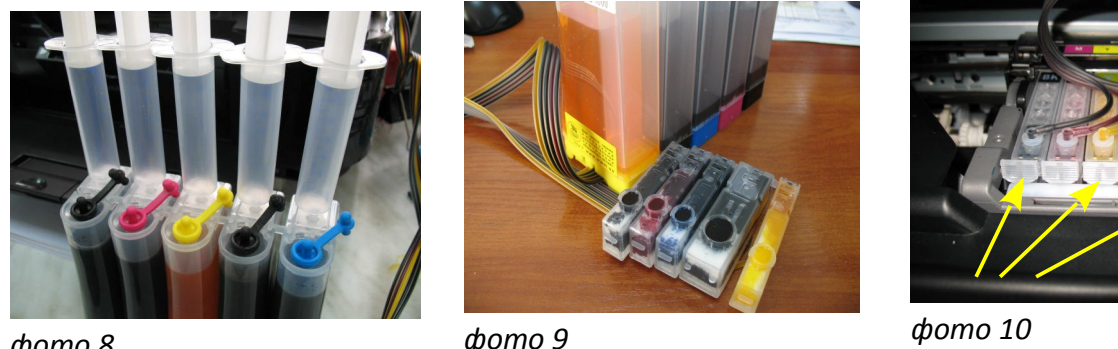

*фото 8* 

- 9. Снимите защитный слой с клеящейся поверхности планки подвеса и приклейте ее к принтеру (фото 11). Отведите каретку в крайнее левое положение и зафиксируйте чернильный шлейф на планке подвеса (фото 12). Шлейф при этом не должен сильно натягиваться. Перемещая каретку вправо и влево убедитесь, что чернильный шлейф сильно не провисает и не цепляется за детали принтера (фото 13).
- 10. В правом углу под сканером расположен датчик открытия крышки (фото 14) на МР630 датчик указан на фото 17 , вам необходимо зафиксировать его при помощи поролонового уплотнителя (фото 15, 18).
- 11. Приклейте кусочек двухстороннего скотча в месте, указанном на фото 15 (красный кружок)

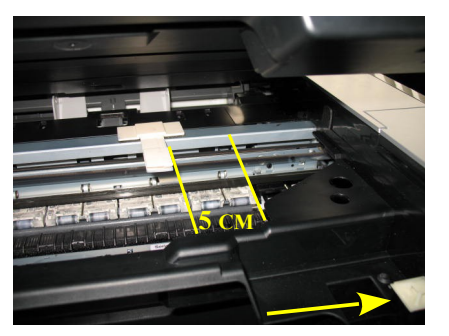

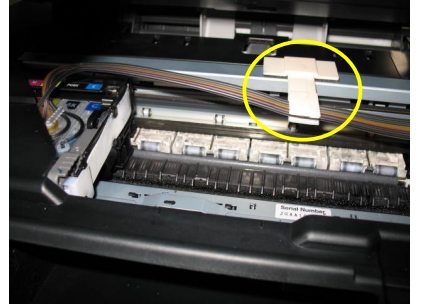

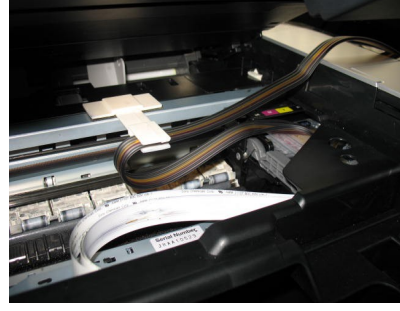

и прикрепите к нему чернильный шлейф (фото 16). *фото 11 фото 12 фото 13*

12. Приклейте упор крышки сканера, (на фото 17 обозначен красной стрелкой).

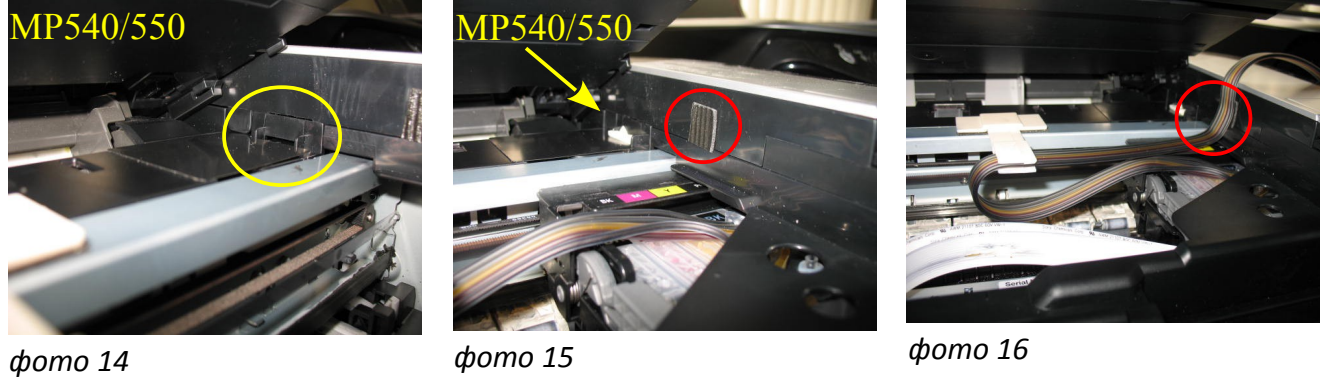

13. Аккуратно закройте крышку сканера. В вентиляционные отверстия емкостей доноров установите воздушные фильтры (фото 19). Не следует их сильно вдавливать.

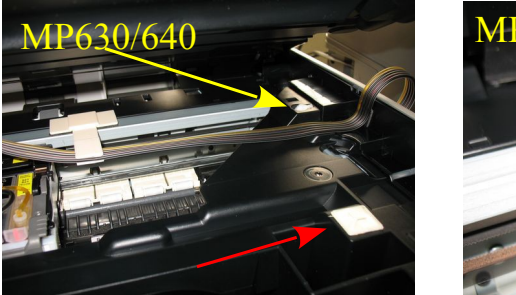

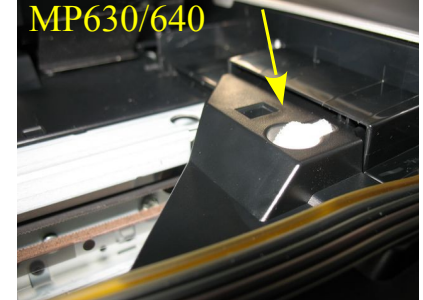

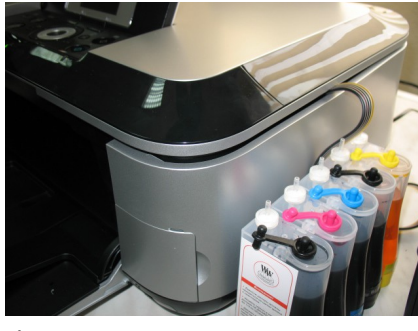

*фото 17 фото 18 фото 19* 

- 14. Если принтер сообщает о полном окончании одного из чернильных картриджей (фото 20- 21), нажав "ОК" и "Да". В конце нажмите кнопку "Возобновление/Отмена" примерно на 10 сек, этим вы отключитите слежение за уровнем чернил в данном картридже и сможете продолжить печать. Для каждого цвета необходимо проделать эту операцию в отдельности, один раз.
- 15. Емкости доноры должны находиться на одном уровне с принтером. Никогда не поднимайте емкости доноры, это приведет к переливу чернил в печатающую головку и вызовет проблемы при печати.

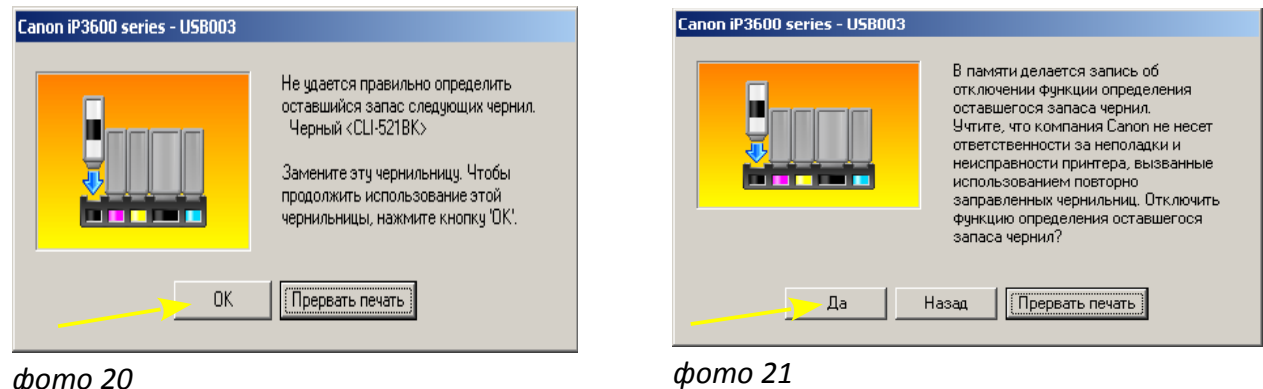

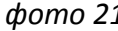

- 16. При необходимости дозаправки емкостей доноров, пережмите чернильный шлейф зажимом, обязательно закройте вентиляционные отверстия, откройте заправочные отверстия, залейте нужное количество чернил, но не более 80% объема емкостей. После этого закройте заправочные и откройте вентиляционные отверстия. После каждой заправки рекомендуется выполнить прочистку печатающей головки.
- 17. Всегда следите за тем, чтобы чернил в отсеке стабилизации давления было минимальное количество (не более 1 см) . Если по каким-либо причинам одновременно были открыты оба

отверстия (заправочное и вентиляционное) емкостей доноров чернила заполнят два отсека (фото 22). В данном случае система будет работать нестабильно и могут возникнуть проблемы при печати. Вам необходимо закрыть все отверстия резиновыми заглушками и перевернуть емкости (фото 23), чернила перетекут в большой отсек. После этого установите умкости в нормальное положение (фото 24), откройте вентиляционные отверстия и установите в них воздушные фильтры. Система готова к работе.

18. Никогда не поднимайте и не переворачивайте емкости доноры, в результате этого происходит перелив чернил в печатающую головку, что сделает невозможным качественную печать. При транспортировке СНПЧ обязательно пережмите зажимом (биндером) чернильный шлейф и закройте резиновыми заглушками все отверстия емкостей доноров.

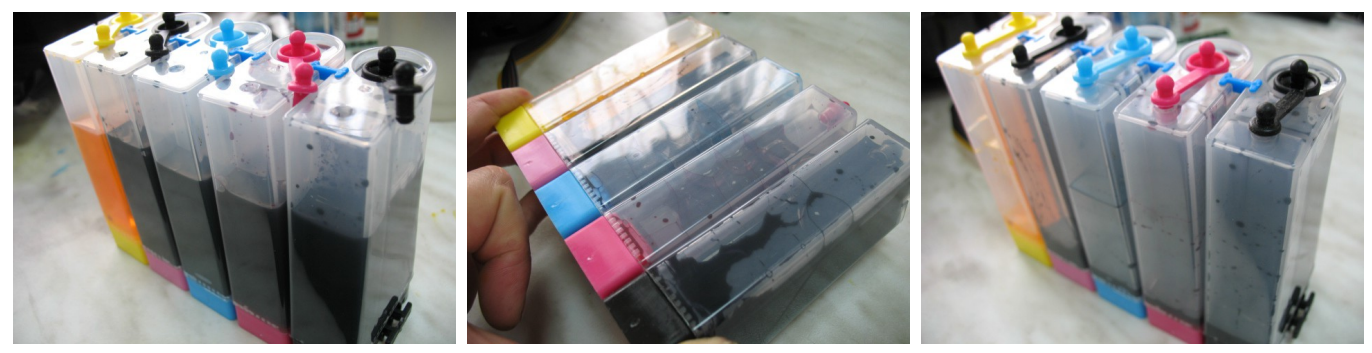

*фото 22 фото 23 фото 24*

- 19. Если вы выполнили правильно все пункты по установке СНПЧ, можно сразу приступать к печати.
- 20. Возможно после установки системы принтер выдаст сообщение "**Ошибка 6502",** это вызвано попаданием яркого света на один из внутренних датчиков принтера (фото 25). Выключите принтер, отведите каретку в крайнее правое положение. Закройте крышку принтера и включите принтер. Подождите пока пройдет внутренний тест принтера, ошибка должна исчезнуть. В дальнейшем можно печатать при открытой крышке. В некоторых случаях данная ошибка может возникать и при неисправностях чипов. Мы не являемся производителями чипов и не несем за них ответственность.

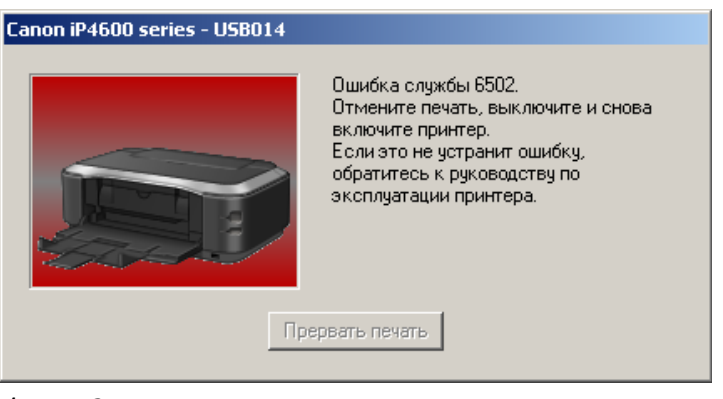

*фото 25*

- 21. Применяйте только чернила ВВМ (Worldwide Manufacturing, E.D.) Коды чернил С11B/С/M/Y(фото), С10BP(черные пигментные).
- 22. Пользуйтесь принтером регулярно, хотя бы раз в неделю. В противном случае могут возникать проблемы с подсыханием чернил, что вызовет необходимость последующих прочисток печатающей головки.

## **Особенности установки СНПЧ на принтер Canon MP630/640**

- 1. Расположение цветов в печатающих головках принтеров Canon MP540/550 и Canon MP630/640 отличаются. Типовая комплектация СНПЧ предназначена для принтера Canon MP540/550. При установке СНПЧ на принтер Саnon MP630 необходимо поменять расположение цветов на емкостях донорах и картриджах.
- 2. Аккуратно оторвите наклейки на емкостях донорах и поменяйте местами YELLOW и CYAN (фото 26).
- 3. Так же поменяйте местами резиновые заглушки на этих цветах (фото 27).

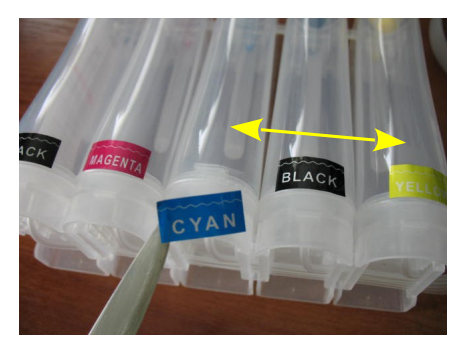

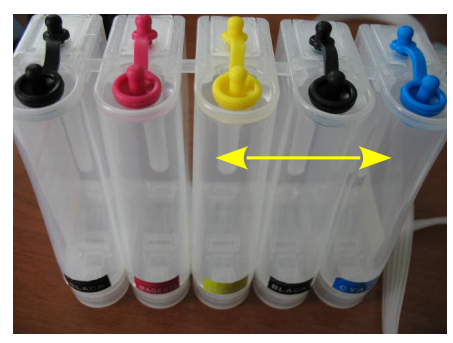

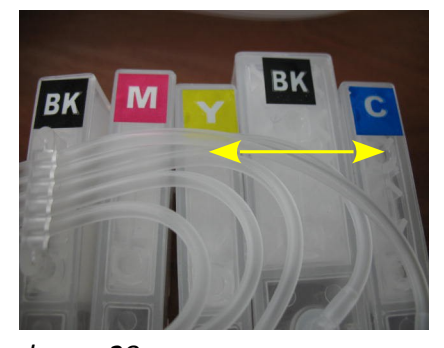

*фото 26 фото 27 фото 28*

4. Аналогично переклейте цветные наклейки на картриджах СНПЧ (фото 28). Других изменений вносить не следует. После этого можно приступить к заправке СНПЧ чернилами. Будьте внимательны при установке чипов, не перепутайте цвета.

 Если по каким либо причинам вы не переклеили цета, ничего страшного, поменяйте расположение картриджей непосредственно в принтере. Обязательно проследите, чтобы трубки шлейфа при этом не создавали сильных перегибов, препятствующих поступлению чернил в картриджи.